## 감사정책 적용을 통한 외부 접속 로그 생성 및 확인

윈도우 2000 및 2003 서버 제품군을 초기 설치 하였을 경우 보안감사 정책이 자동 설정 되지 않습니다.

그로 인하여 윈도우 터미널서비스로 서버의 접속을 시도할 경우 해당 접속에 대한 성공/실 패에 대한 로그가 생성 되지 않습니다.

윈도우 서버 제품군은 리눅스와 달리 외부접속에 대한 로그를 별도로 정책을 할당하지 않을 경우 생성되지 않습니다.

다음은 서버의 보안감사 정책을 통한 터미널 서비스 접속 시도에 대한 성공/실패의 로그를 확인하는 방법을 설명하도록 하겠습니다.

1) [시작]-[프로그램]-[관리도구]-[로컬보안 정책]을 실행 합니다.

다음 그림과 같이 [로컬 정책]-[감사 정책] 메뉴로 이동 합니다.

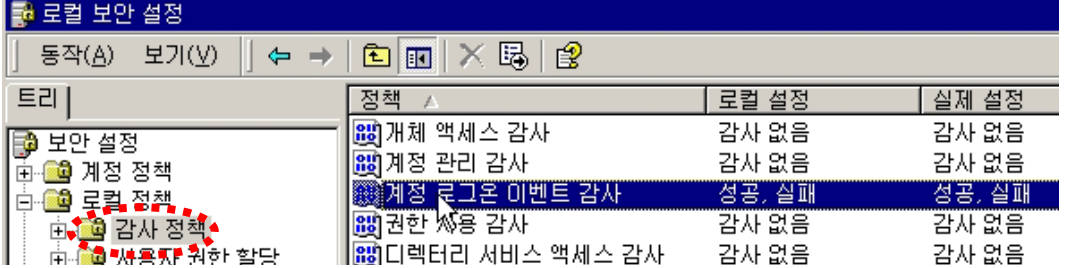

2) 우측 메뉴의 정책 중 [계정 로그온 이벤트 감사]를 더블클릭 한 후 [성공/실패]에 모두 체크 합니다.

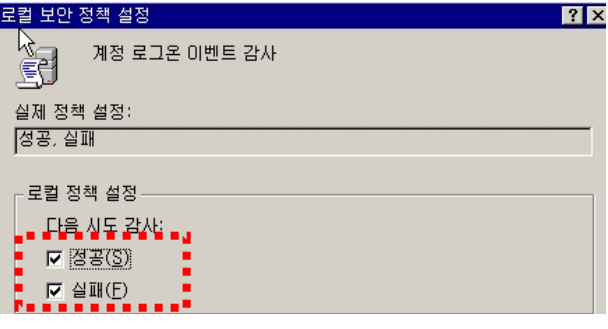

3) 다음은 [로그온 이벤트 감사]를 선택한 후 [성공/실패]에 모두 체크 합니다.

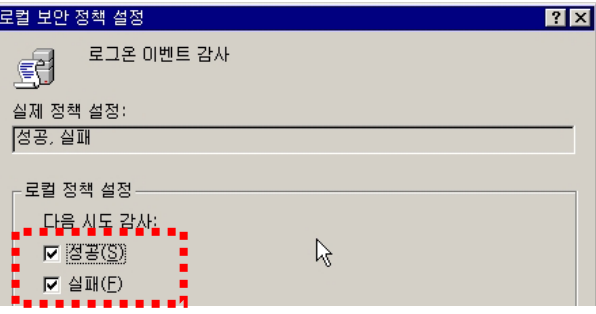

- 4) 위와 같이 설정한 후 터미널 서비스 클라이언트를 이용하여 로그인 대상 서버에 잘못된 로그인 시도를 2~3회 실행 합니다.
- 5) 잘못된 접속에 대한 로그를 확인하기 위하여 [시작]-[프로그램]-[관리도구]-[이벤트뷰 어]를 실행 합니다.

좌측의 메뉴 중 [보안로그] 항목을 선택합니다.

다음 그림과 같이 [실패 감사]된 로그들이 남겨진 것을 확인할 수 있습니다.

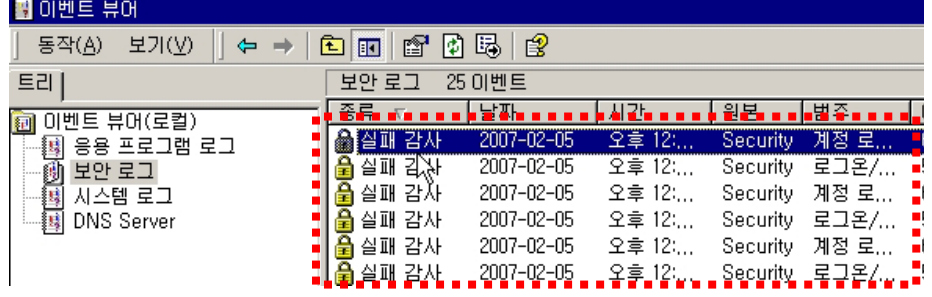

6) [실패 감사]된 로그를 더블클릭 하시면 다음그림과 같은 상세 정보를 확인할 수 있습니

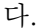

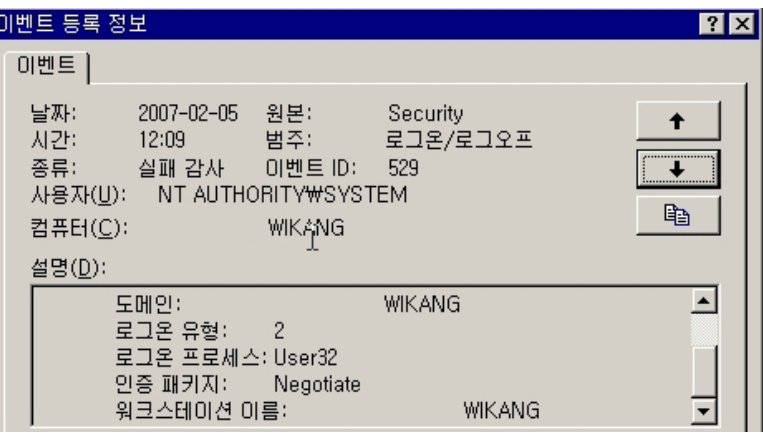

- ※ 위의 그림은 WIKANG의 컴퓨터명을 가진 워크스테이션에서 터미널서비스로 잘못된 로그인을 수행한 결과로 확인하실 수 있습니다.
- 7) 위의 설정만으로 잘못된 접속을 시도하는 로그를 확인할 수는 있으나 해당 접속자의

IP주소를 확인할 수는 없습니다.

다음 내용에서는 터미널서비스로 잘못된 접속시도가 발생할 때 접속자의 IP주소를

로그에 포함하는 방법을 설명하도록 하겠습니다.

[시작]-[실행]-[regedit]를 입력하여 레지스트리 편집기를 실행합니다.

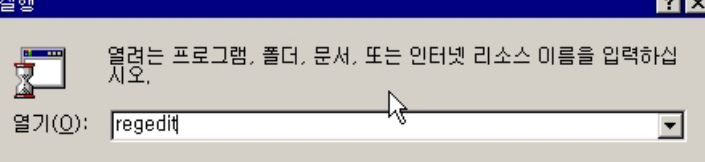

- 8) 다음 그림과 같이 레지스트리 값을 만들어 1로 설정 합니다.
	- 값 이름 : LogTSFailures
	- 값 종류 : REG\_DWORD
	- 값 데이터 : 1

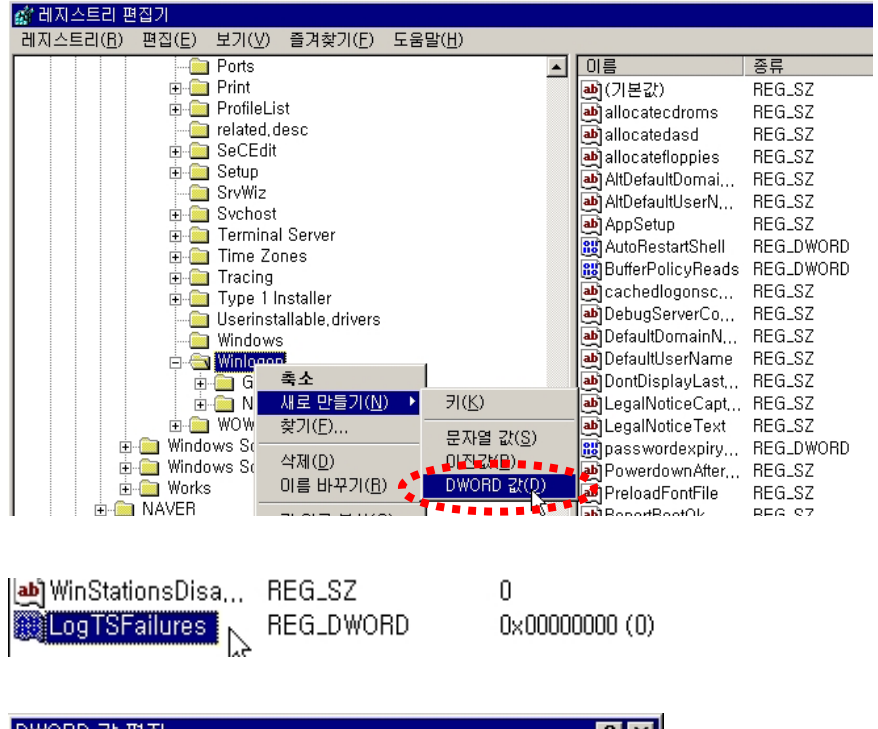

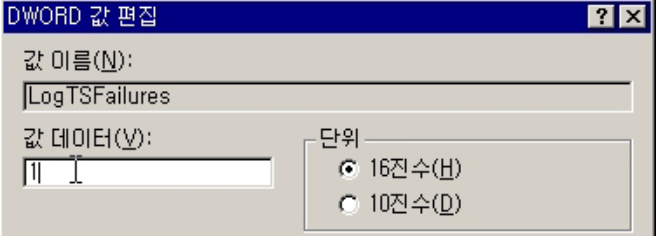

9) 위와 같이 설정한 후 터미널 서비스 클라이언트를 이용하여 로그인 대상 서버에 잘못된 로그인 시도를 2~3회 실행 합니다

10) 잘못된 접속에 대한 로그를 확인하기 위하여 [시작]-[프로그램]-[관리도구]-[이벤트뷰 어]를 실행 합니다.

좌측의 메뉴 중 [시스템 로그] 항목을 선택합니다.

 다음 그림과 같이 잘못된 접속에 대한 [경고] 로그들이 남겨진 것을 확인할 수 있습니다.

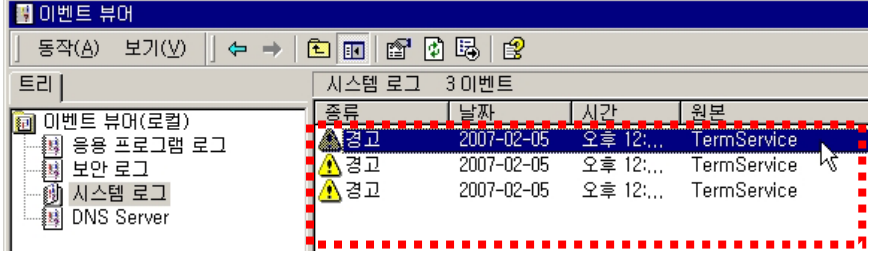

11) 우측 메뉴의 [경고] 로그를 더블클릭 하시면 다음그림과 같이 접속시도자의 IP주소를 확인 하실 수 있습니다.

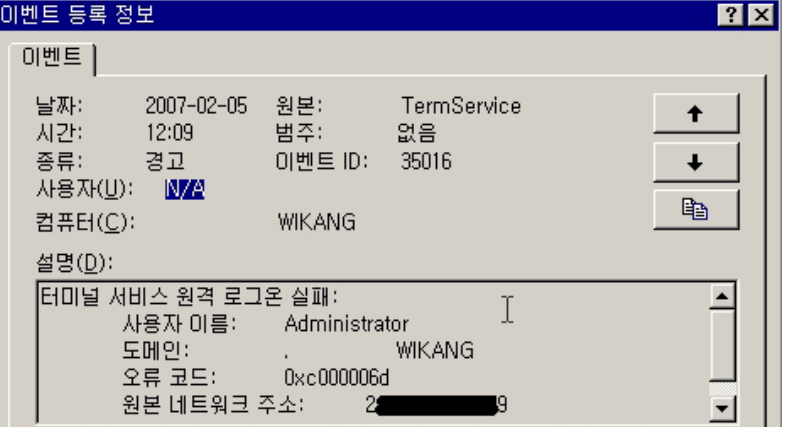

※ 위의 그림중 [원본 네트워크 주소] 항목이 IP주소가 남겨지는 항목이며 넥스트라인의 보안정책으로 인하여 IP주소는 편집하였습니다.